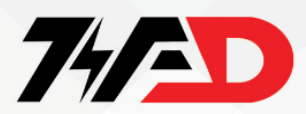

لنز

در این فایل به راه اندازی درایو ســــری SMVector برند lenz می پردازیم و پارامتر های کاربردی آن را با یکدیگر بررسی خواهیم کرد.

در ابتدا به نمایی از ترمینال های اینورتر می پردازیم.

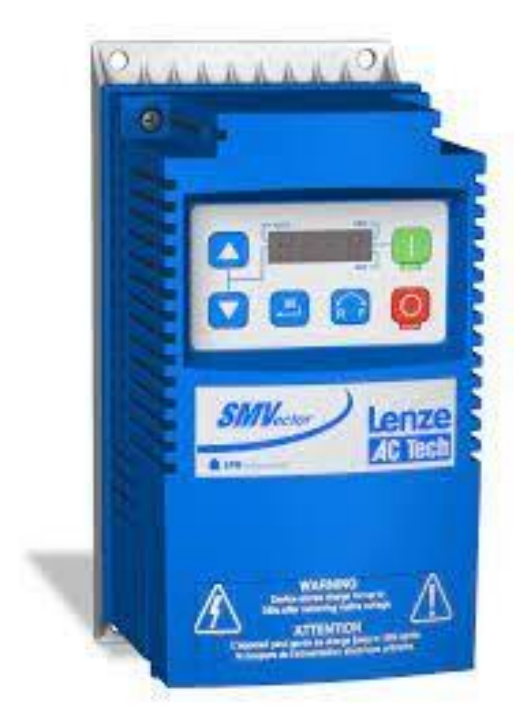

اتصال اصلی به منبع تغذیه تکفازولت ٢٤٠

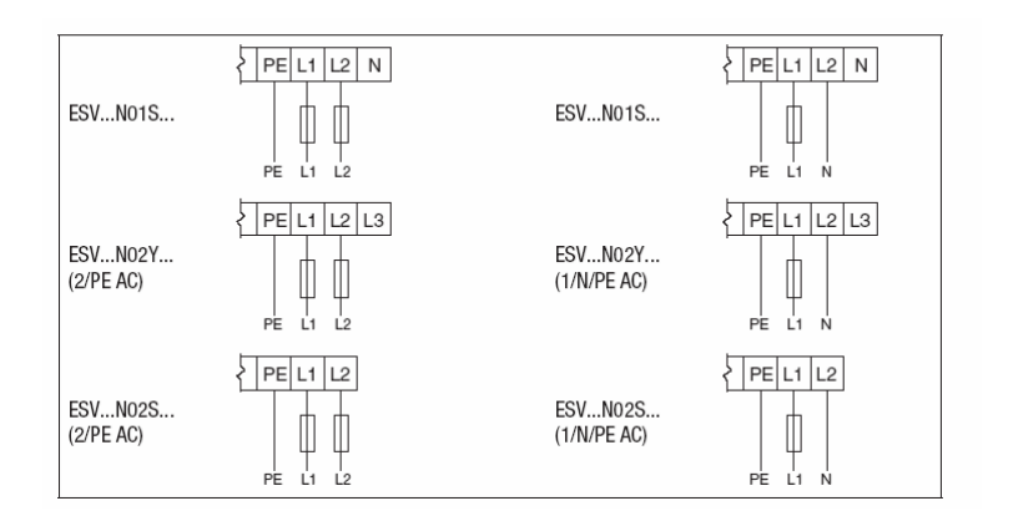

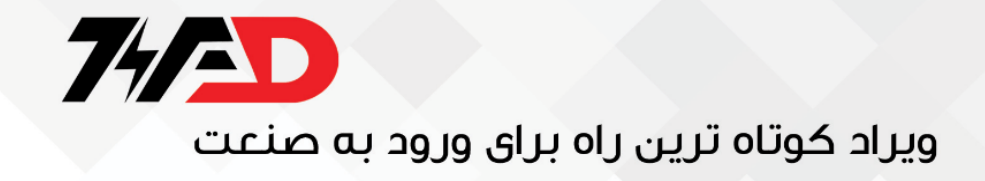

اتصال اصلی به منبع تغذیه سه فاز

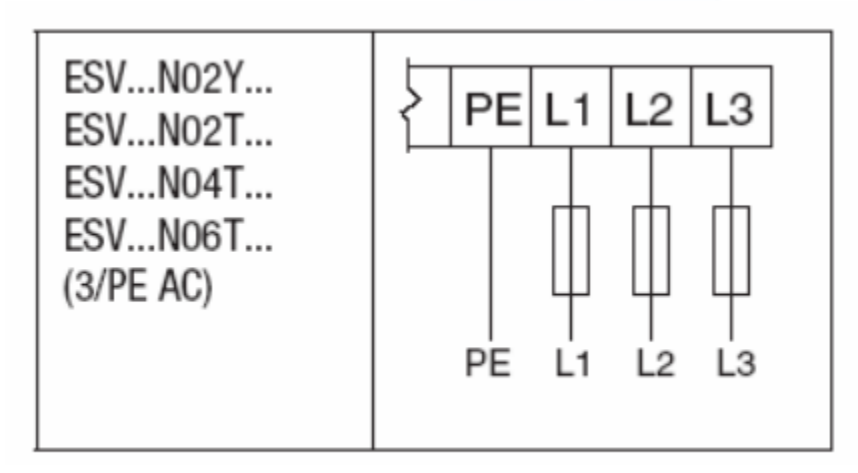

مدار کنتر لی این در ایو در شکلهای زیر نشان داده شده است

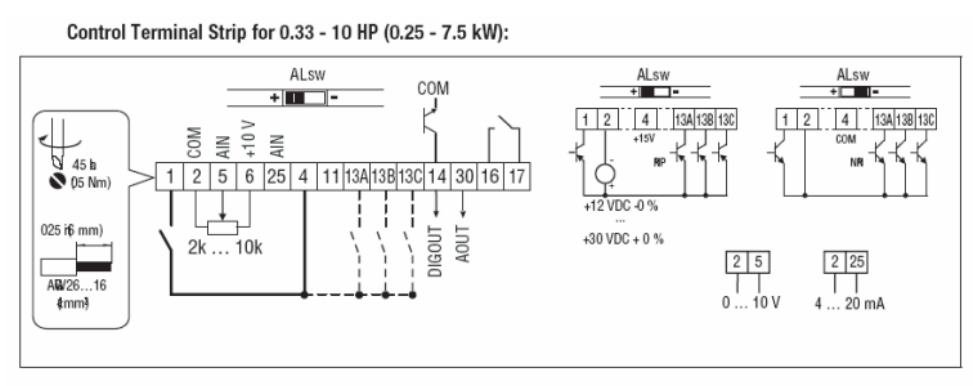

Control Terminal Strip for 15HP (11 kW) and Greater Drives:

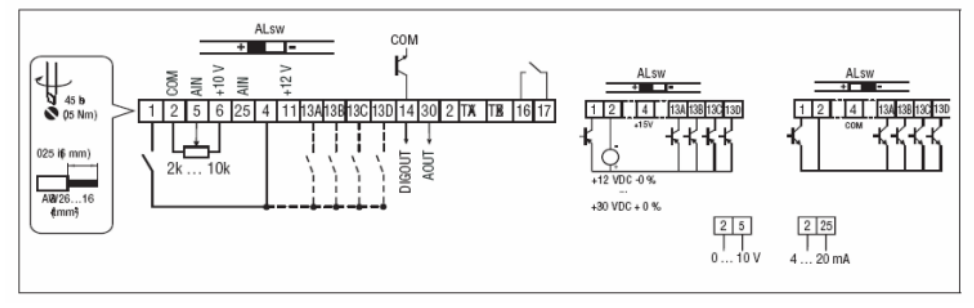

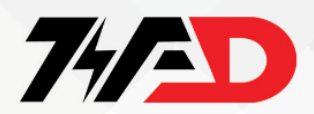

درایوهای زیر ۶٫۷ کیلووات دارای ٤ ورودی دیجیتال، دو ورودی أنالوگ، یک خروجی رله ای، یک خروجی أنالوگ و یک خروجی دیجیتال تر انزیستوری هستند.

درایوهای ۱۱ کیلووات و بالاتر نیز دارای پنج ورودی دیجیتال، دو ورودی آنالوگ، یک خروجی رله ای، یک خروجی آنالوگ و یک خروجی دیجیتال تر انزیستوری هستند.

جدول زیر وظیفه هر کدام از ترمینالهای ورودی و خروجی این درایو را بررسی می نماید

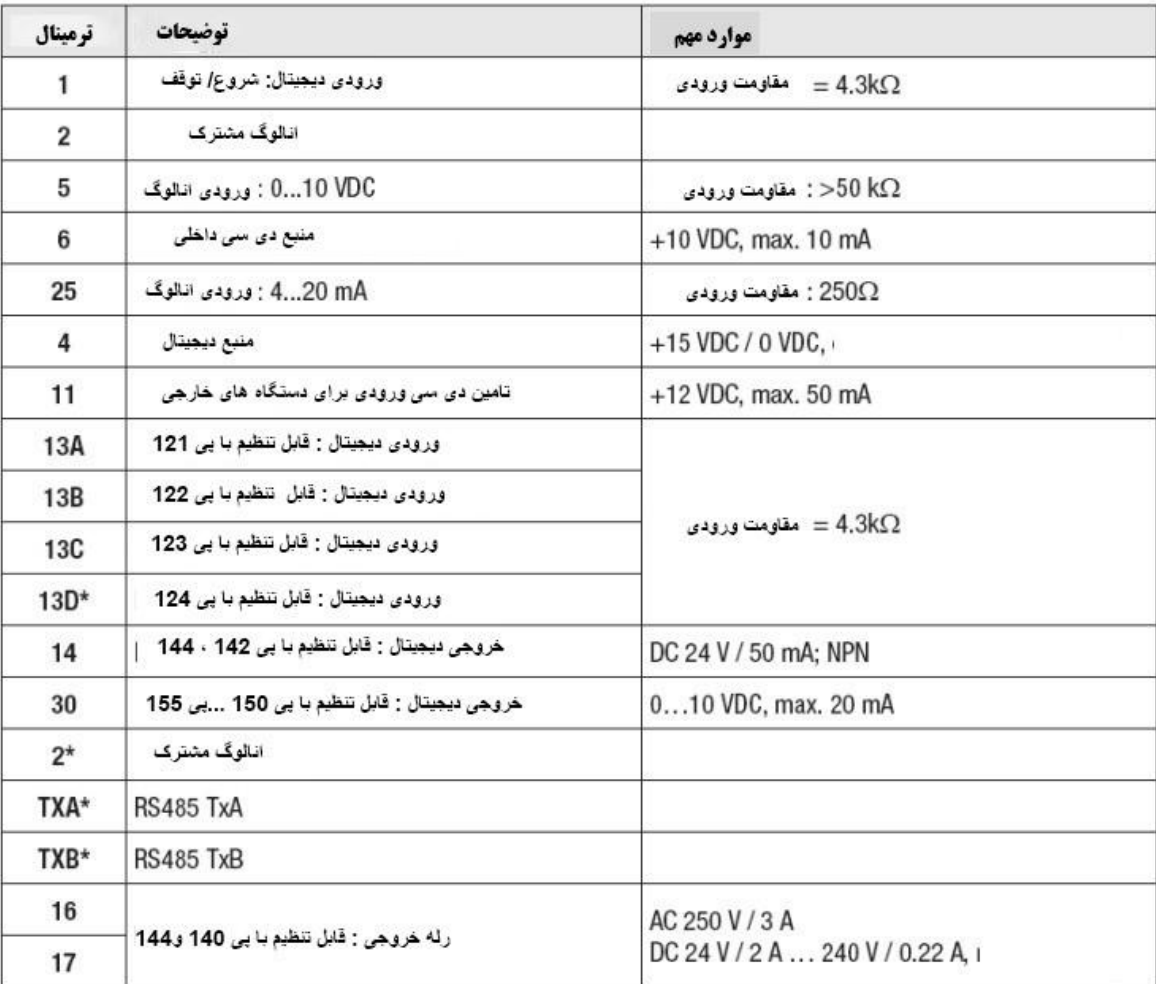

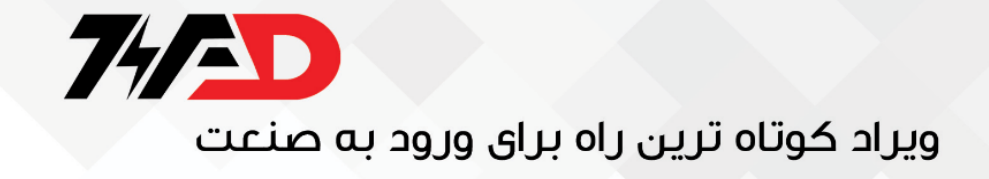

کننر ل پانل یا کے پد موجود بر ارو ی این در ایو در ادو مدل وجود دارد.

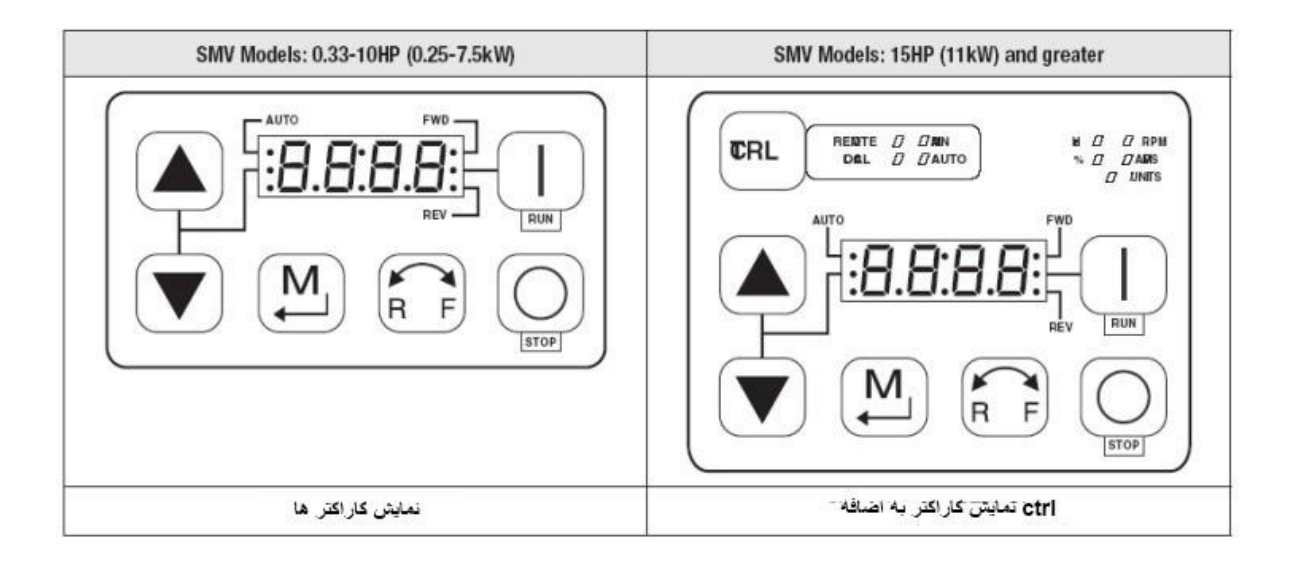

کی پد بز ر گتر پر روی در ایو های ۱۱ کیلووات تا ٤٥ کیلووات نصب میگر دد. کی پد کو چکتر نیز مر بوط به مدلهای زیر 0,7 کیلووات است. این کی بدها در کل دارای ٦ یا 7عدد کلید و یک صفحه LED چهار رقمی است. اگر کنترل درایو از طریق کی پد فعال شود (P100 = 0 , 4 , 6 ) توسط کلید RUN می توان فرمان حرکت و توسط کلید STOP فرمان توقف به موتور داد. کلید RF برای تغییر جهت گردش موتور بکار می رود (به همراه کلید M)

کلید STOP در تمام حالتهای LOCAL و REMOTE قابل استفاده است. از کلید M برای ورود به منوی پار امتر ها و بر ای SAVE نمودن تغییر ات در پار امتر ها استفاده می گر دد .کلیدهای جهت بالا و جهت پایین نیز برای حرکت در بین پارامتر ها و برای افزایش و کاهش درون پارامتر ها بکار می رود.

همچنین می توان در حالت LOCAL برای افزایش و کاهش سرعت از این دو کلید استفاده نمود. کی پد بزرگتر دارای یک کلید کنترل (CTRL) نیز می باشد. توسط این کلید می توان مرجع فرمان و مرجع انتخاب رعت را رعیین نمید.

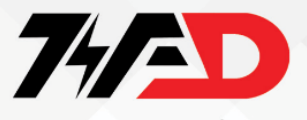

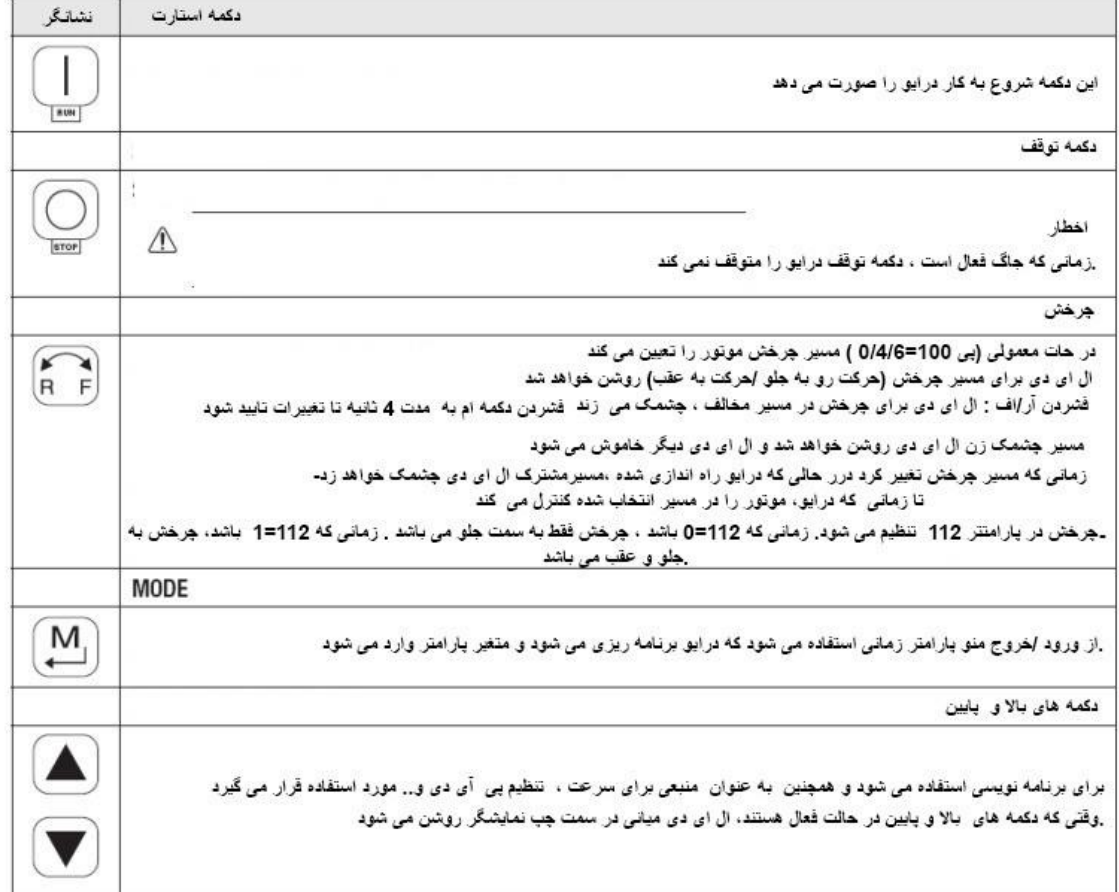

شکل زیر نحوه دسترسی و تغییر پارامتر ها را نشان می دهد.

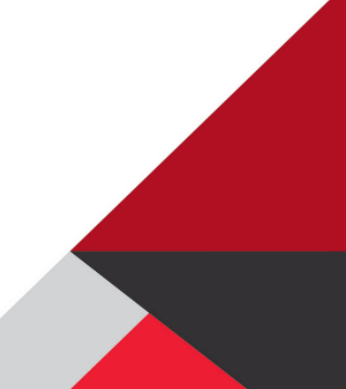

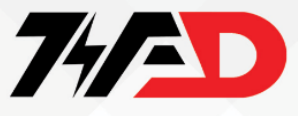

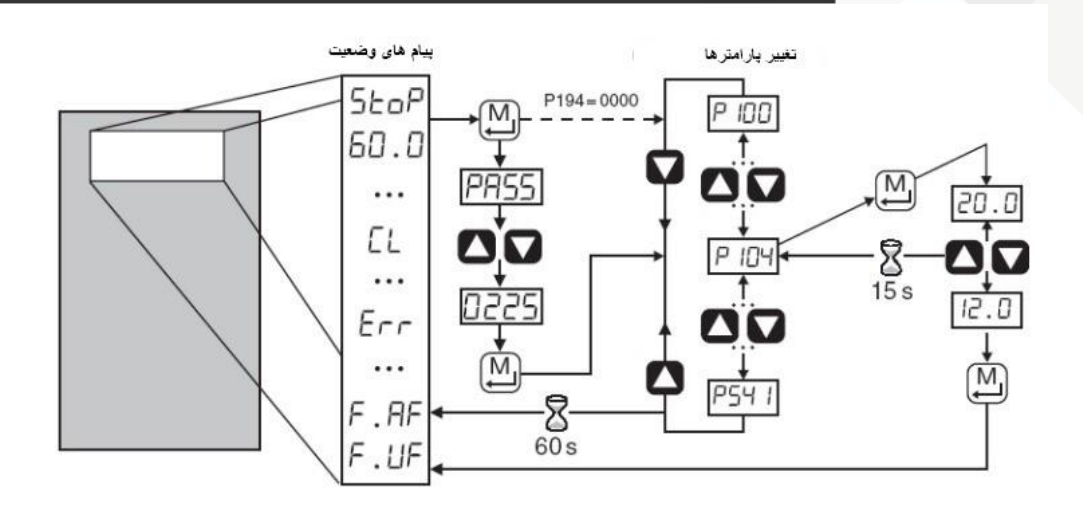

در زمینی را درایی در حیلت stop قرار دارد رلید M را فشیر داید، اگر پیرامرر 194P = 0000 باشد، بر روی صفحه، پارامتر P100 ظاهر می گردد. اما اگر اینگونه نبود، عبارت PASS نمایان می شود. با کلیدهای جهت بالا و پایین حرکت کنید تا عبارت ٢٢٥ را بیدا کنید. کلید M را فشار دهید تا پار امتر 100P ظاهر شود .با كلیدهای جهت بالا و پایین می توانید بین پار امتر های 100P تا P541 حرکت کنید .بر روی هر کدام از پار امتر ها که کلید M را فشار دهید، مقدار درون آن پار امتر نشان داده خواهد شد. با کلیدهای جهت بالا و پایین مقدار این عدد را تغییر دهید و کلید M را فشار دهید تا saveگردد.

# مرجع فرمان درایو

می توان تعیین نمود که فرمان حرکت و توقف از چه ناحیه ای صادر می گردد. P100 توسط پارامتر .موجود بر روی کی پد درایو اعمال خواهد شد Run باشد فرمان حرکت از طریق کلید P100 = اگر ۰ قرار داده شود فرمان حرکت و توقف از طریق ترمینالهای ورودی دیجیتال مربوط به P100 = اگر ۱ به در ایو ) keypad Remote ) بر د کنتر لی در ایو صـادر ً می گر دد . بر ای جاهایی که کی بد ر اه دور ِ بر ای اینکه در ایو از طریق شبکه و ارتباط سربال .را مساوی ۲ قرار دهید P100 وصل شده مقدار قرار داده شود می توانید توسط 100p = تنظیم می گردد. اگر مقدار  $4 \times 100$  = فرمان بگیر د مقدار ٣ ، localویکی را انتخاب کنید. در حالت terminal و local یکی از ورودیهای دیجیتال بین دو حالت از ورودیهای دیجیتال برای کنترل و فرمان terminal از کی پد موجود بر روی درایو و در حالت

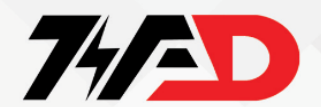

استفاده می شود .اگر می خواهید بین ترمینالهای ورودی و یا pad key Remote یکی را انتخاب کنید پارامتر O 100P = قرار داده شود. در این حالت یکی از ورودیهای دیجیتال) TB 13-) برای انتخاب بین این دو حالت استفاده می گردد .بر ای در ایو های ۱۱ کیلووات و بالاتر که کلید CTRL بر ریا ری پد یجید دارد مقدار 100Pرا می ریان ر ریا 6 رنظیم نمید ی مرجع فرمین درایی را ری ط این رلید ین دی حیلت terminal ی local رغییر داد. در حیلت local فرمین حررت ی ریقف از طریق کلید Run و stop روی کی ید موجود بر روی درایو امکان پذیر می شود.

## مرجع انتخاب سرعت

پارامتر P101 مرجع سرعت درایو را مشخص می کند. اگر مقدار این پارامتر را صفر قرار دهید سر عت از طریق کبید موجود بر روی در ایو یا کی بد راه دور تعیین می شود. کلیدهای جهت بالا و پایین روی کی بد می توانند سرعت را تغییر دهند 1=P101 .یا ۲ P101=باشد سرعت از طریق ورودی های أنالوگ ولتاژ و جریان بر روی درایو تعیین خواهد شد. یکی از ورودی های أنالوگ برای ولتاژ صفر تا ۱۰ ولت و یکی دیگر از ورودی های أنالوگ برای جریان 4 mA انتا ۲۰ mA ورودی طراحی شده است .اگر P101را بر روی ۳ یا ٤ یا ٥ ننظیم کنید یکی ازسر عت های ثابت که در پارامتر های P131 و P132 و P133 تنظیم می شود به عنوان سرعت درایو انتخاب خواهد شد .بر ای تعبین سر عت در ایو از طریق شبکه ار تباطی نیز مقدار p101 ر ا بر ر و ی ۲ تنظیم کنید.

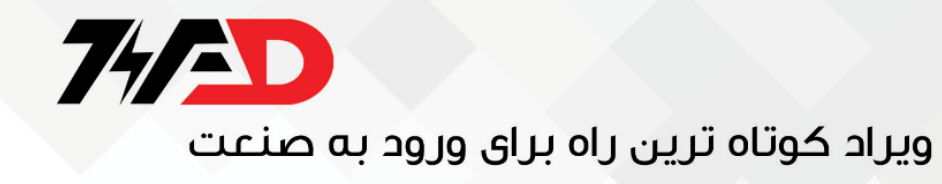

را توضیح می دهد SMV جدول زیر پارامتر های درایو

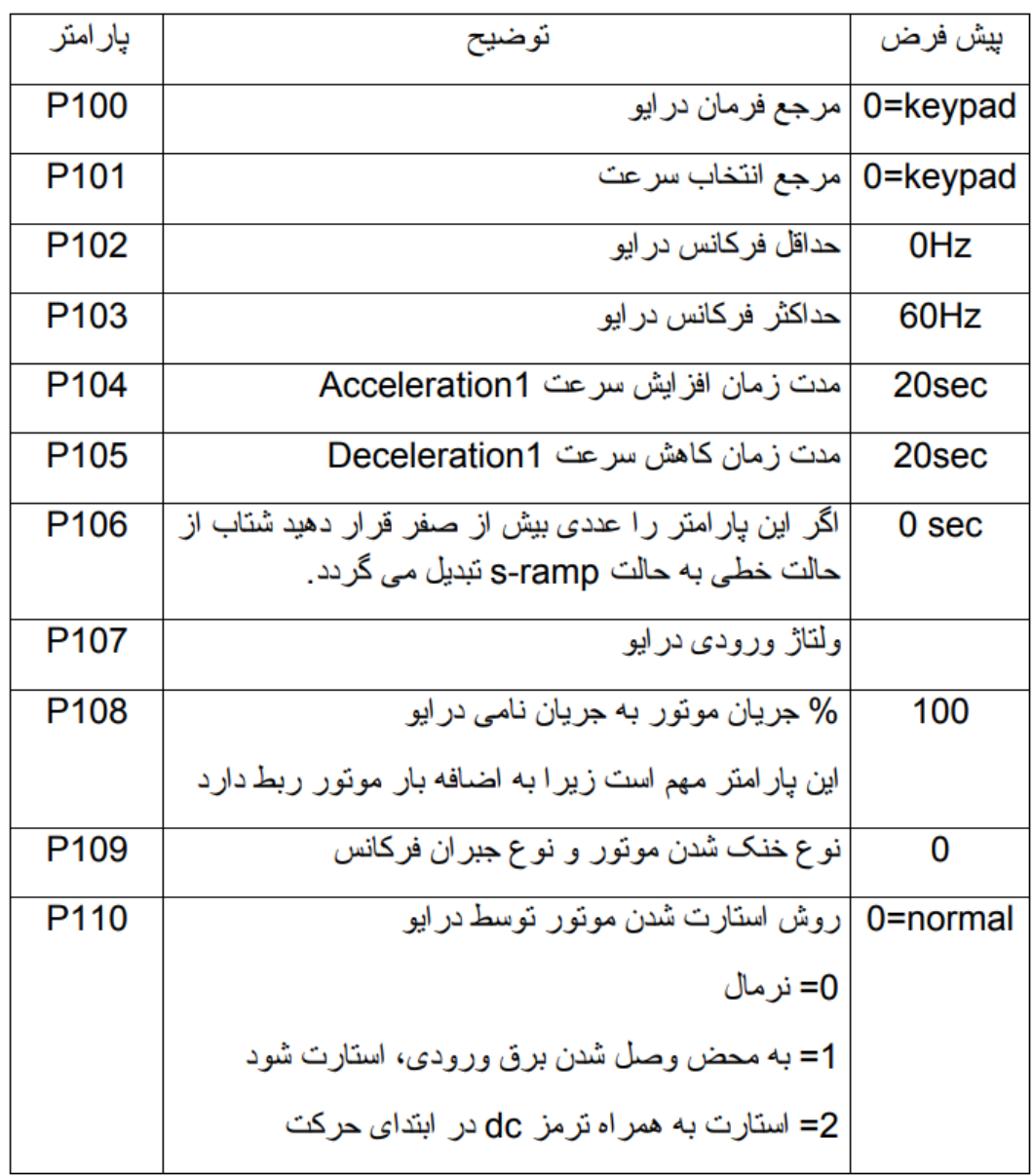

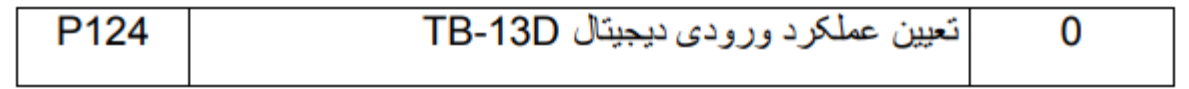

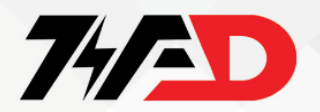

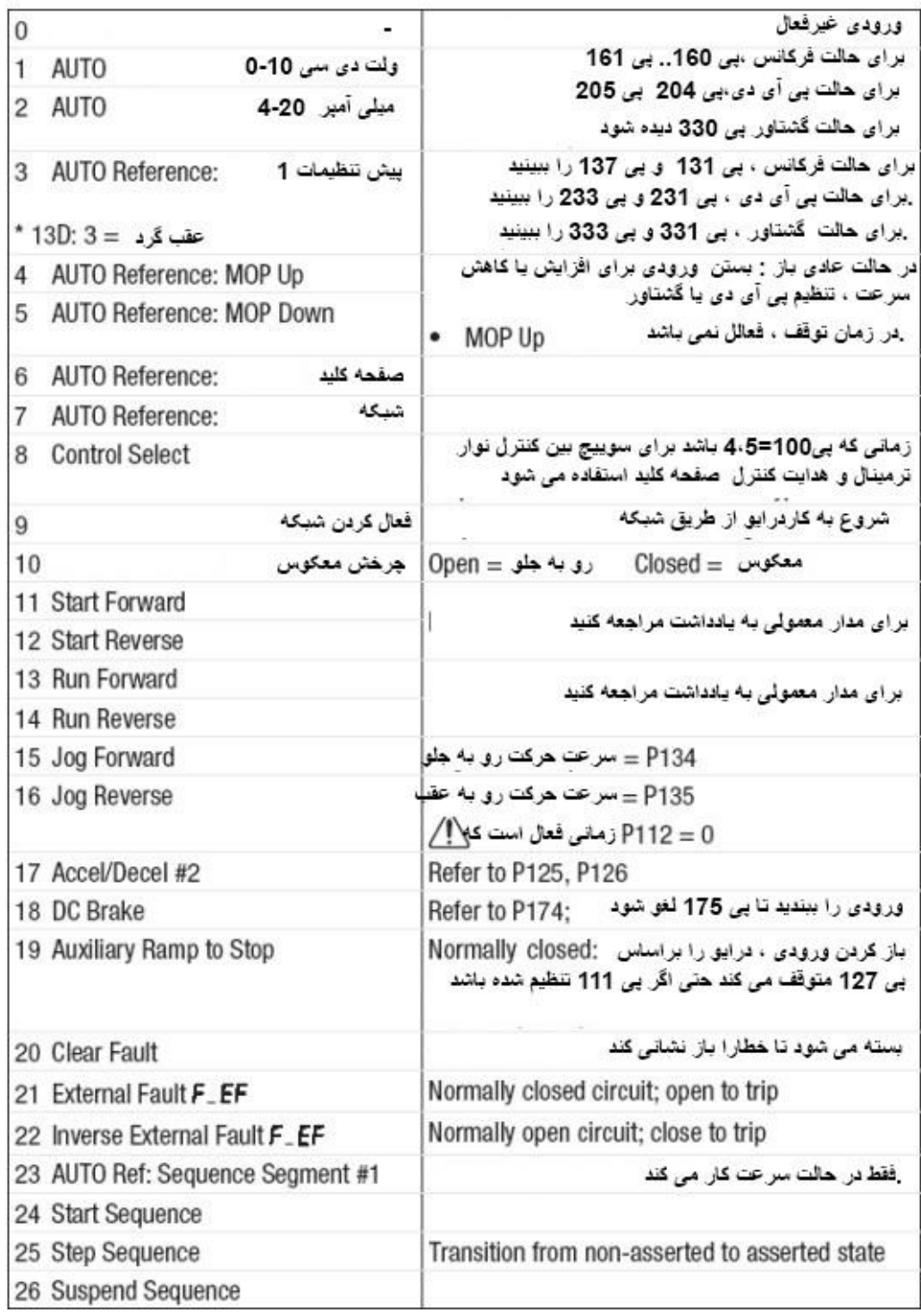

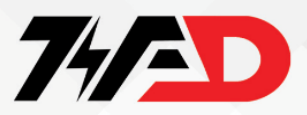

بر اساس جدول بالا اگر مقدار پارامتر P121 را مساوی ۱۱ قرار دهید ترمینال ورودی TB-13A-TBبه عنوان ر استگرد (forward start ( تعریف خواهد شد. ترمینال ۱ در این در ایو همواره برای فرمان stop- start بکار می رود و اگر P121 را مساوی ۱۰ قرار دهید ترمینال ۱۳ A-TB برای انتخاب بین راستگرد و چپگرد تعیین می گردد.

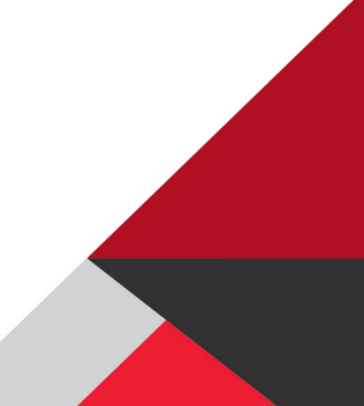

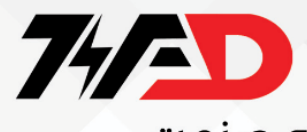

Run / Stop

 $P121 = 10$ 

FWD

REV

 $\overline{4}$ 

 $\mathbf{1}$ 

STOP

**RUN** 

# ویراد کوتاه ترین راه برای ورود به صنعت

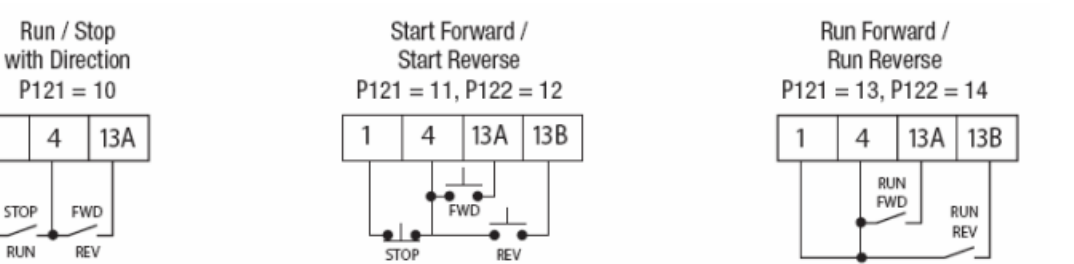

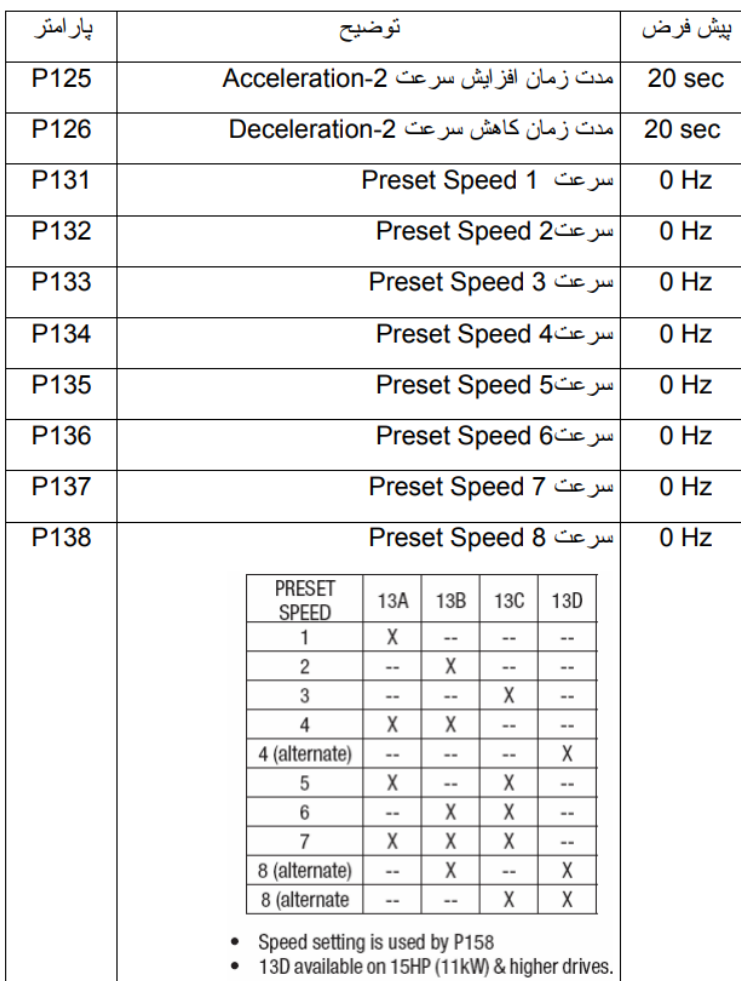

## WWW.VIRADEDU.COM

P<sub>140</sub>

0 None

1 Run

2 Reverse<br>3 Fault

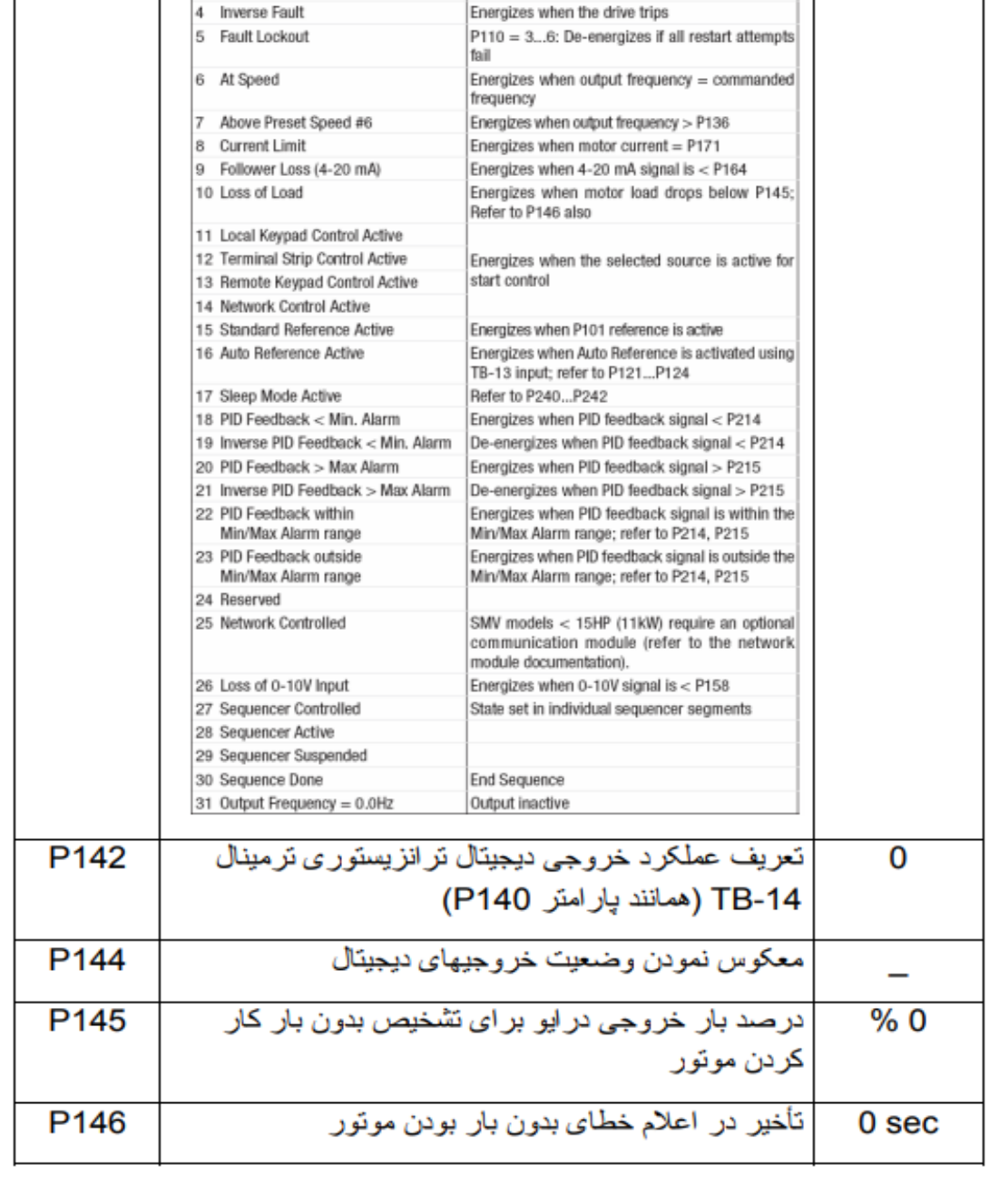

#### تعريف عملكرد رله خروجي 17 و TB-16  $\overline{0}$

Energizes when the drive is running

Energizes when reverse rotation is active De-energizes when the drive trips, or power is<br>removed

Disables the output

# 77AD ویراد کوتاه ترین راه برای ورود به صنعت

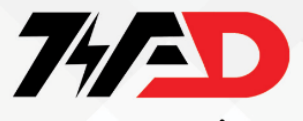

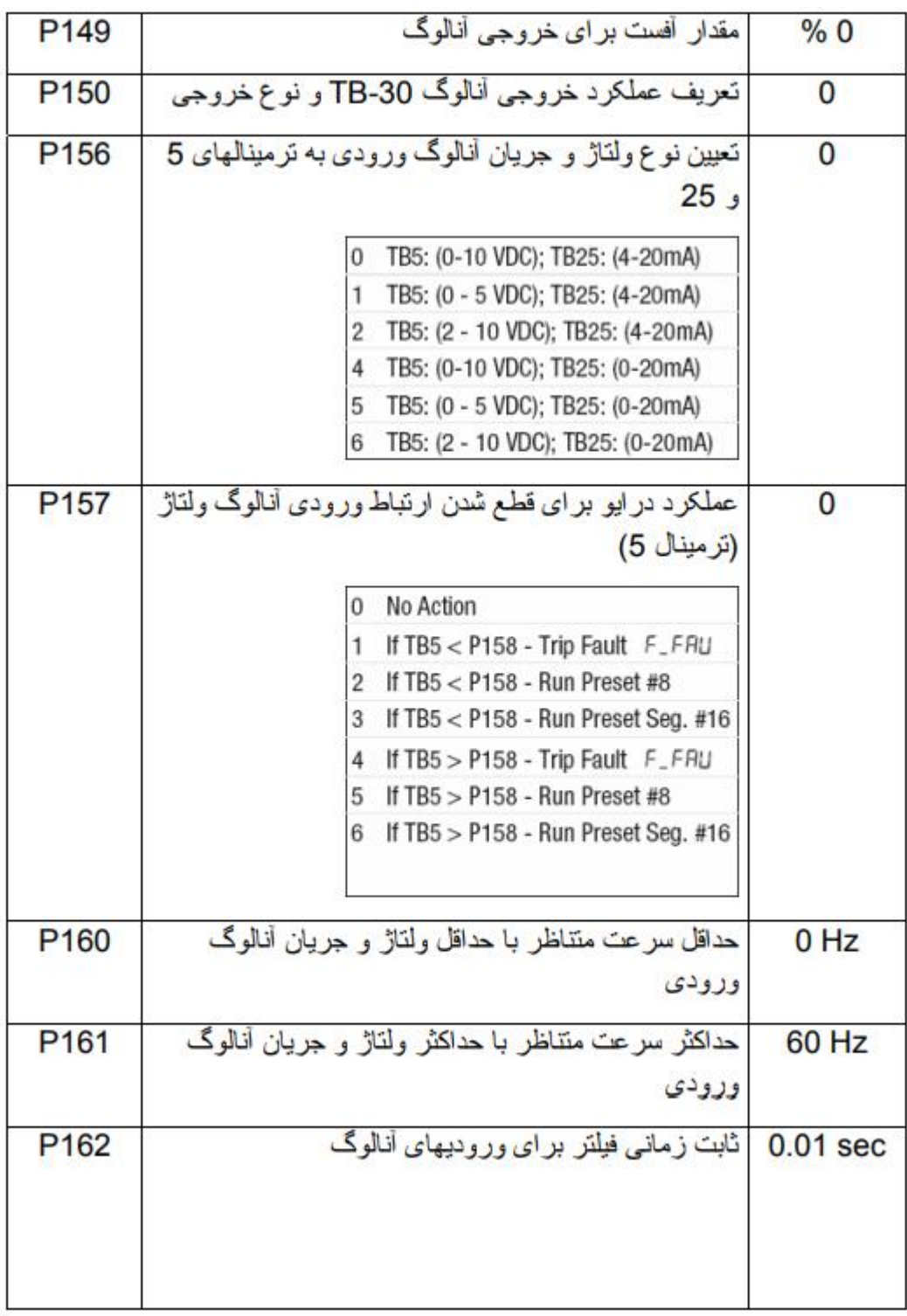

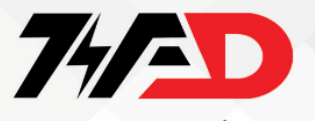

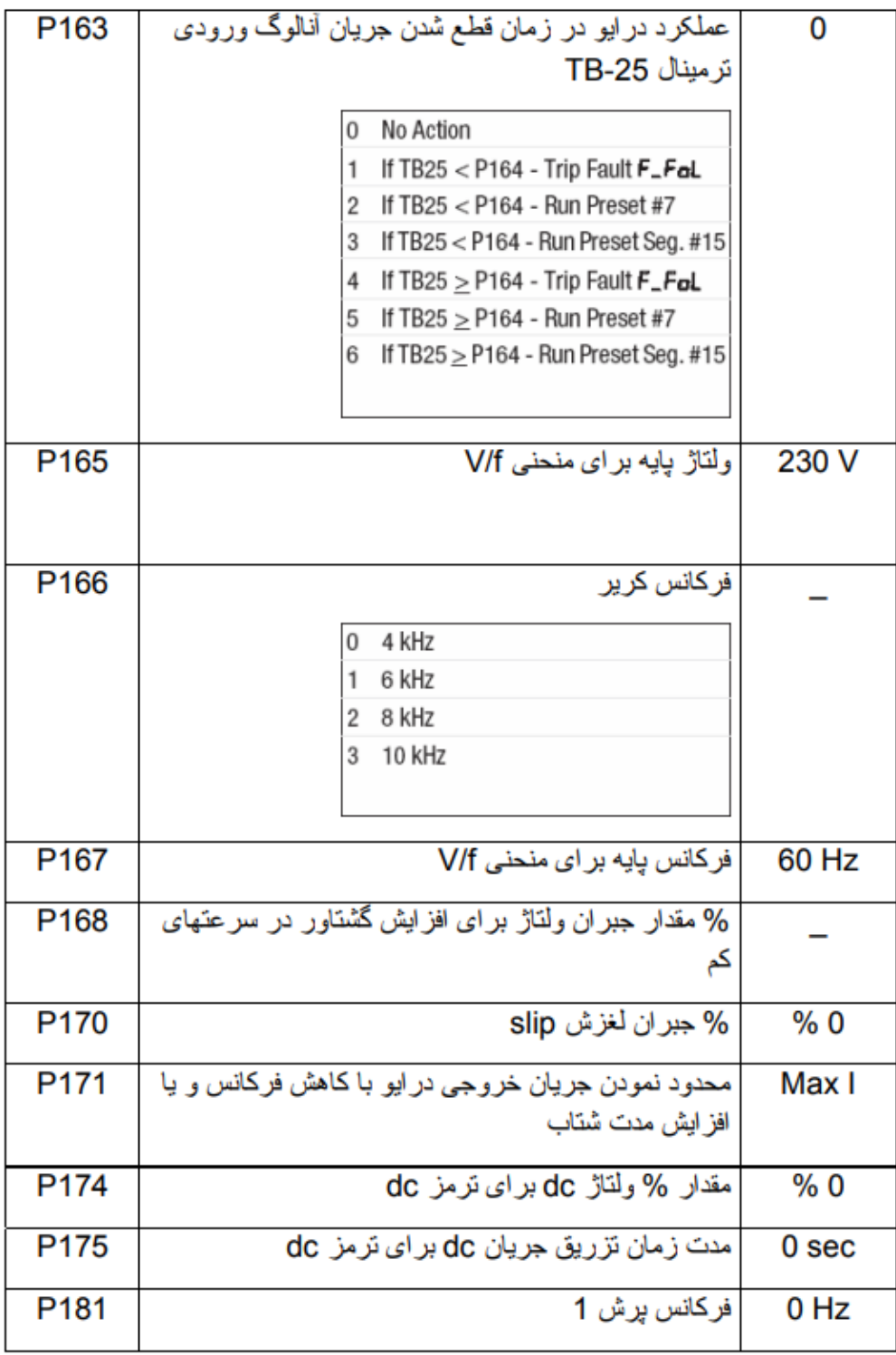

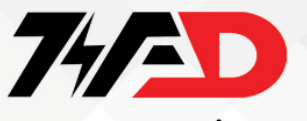

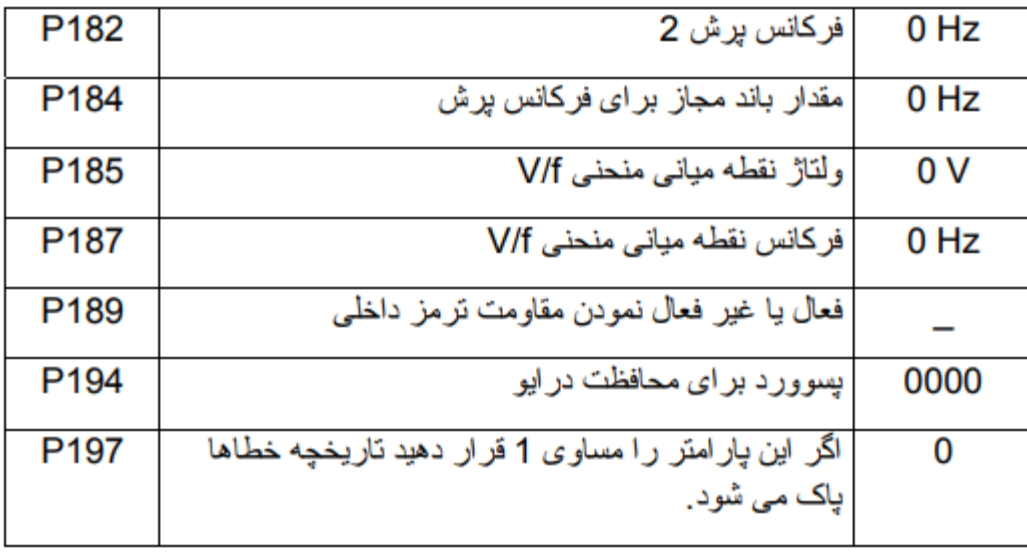

بازگشت به تنظیمات کارخانه (reset factory)

اگر مقدار پارامتر P199 را مساوی ٤ قرار دهید تمامی پارامتر های درایو به مقادیر پیش فرض کارخانه برای مناطقی که فرکانس برق ورودی به درایو 60 Hzاست تنظیم می گردد برای کشور هایی که استاندارد برق ۲۰ Hzدارند مقدار پارامتر P199 را باید مساوی 3قرار دهید.

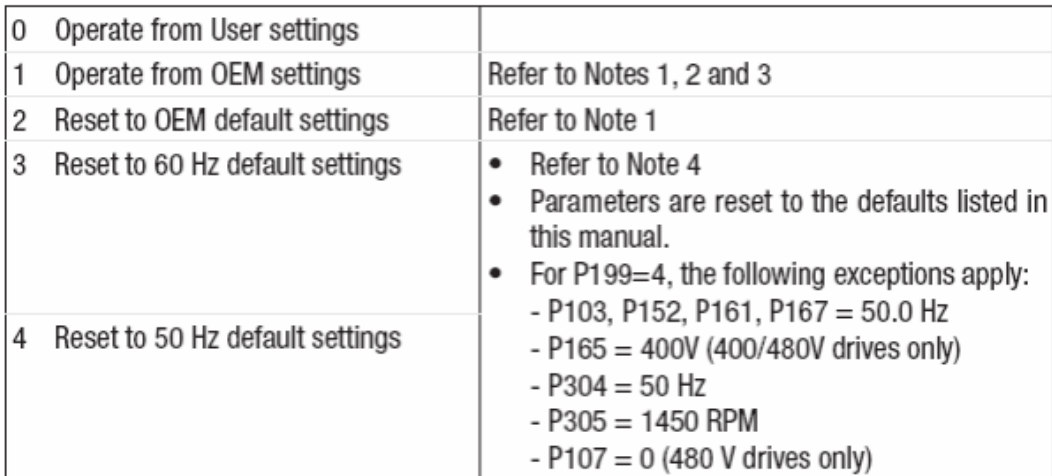

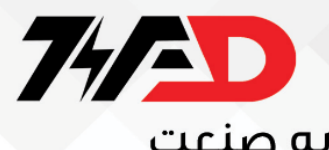

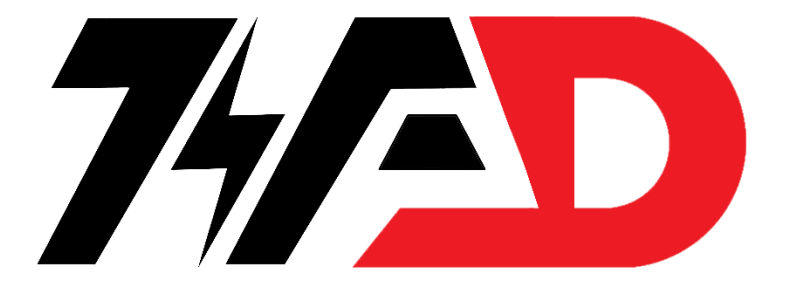

دریافت انواع سفارش تعمیرات درایو و پی ال سی در مجموعه ویراد  $\cdot$   $\cdot$   $\cdot$   $\wedge$   $\wedge$   $\vee$   $\circ$   $\leq$   $\cdot$   $\cdot$   $\circ$ 

آموزش تعمیرات انواع در ایو،پی ال سی و لوازم خانگی در آموزشگاه ویراد  $\cdot$   $\cdot$   $\cdot$   $\wedge$   $\wedge$   $\vee$   $\circ$   $\leq$   $\cdot$   $\cdot$   $\circ$ 

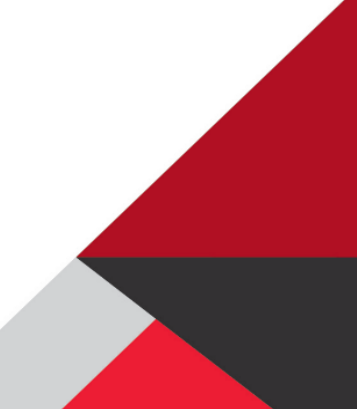